## SILHOUETTE CUTTER

## VINYL AND PAPER "DIE CUTTING" INSTRUCTIONS

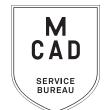

<u>2 business day minimum turnaround</u>, +1 business day for weeding/taping.

Bulk jobs (over 10') 5+ business day turnaround. No rush jobs.

- 1. CREATE YOUR FILE IN ILLUSTRATOR
  - a. closed vector paths only, no overlapping paths
  - b. strokes and text must be converted to outlines
  - c. maximum dimensions per file = 23.5x48" for vinyl or 23.5x23.5" for paper
  - d. maximum overall cutting length per job = 20'
- 2. View file in Outline mode (View > Outline) to see cut paths (and adjust file as necessary)
- 3. Name your file(s), using appropriate file naming conventions
  - e.g. BKnowles\_titlewall\_whitematte\_12x24\_june62021.ai
- 4. Save your document as an .ai file
- 5. If you have multiple files, place them in a folder (folder name = your name/username)

\*note\* If your folder is too large to attach to an email/upload quickly, please compress into a .zip file

- 6. Upload or attach folder/file(s)
  - a. Service Bureau Dropbox Server: Finder>Go>Connect to Server>sbdropbox.mcad.edu
    Drop file into the Small Format Epson Print Folder
  - b. Google Drive (turn on sharing permissions so we have access to edit)
  - c. Attach smaller files directly to your email
- 7. With Adobe Acrobat, fill all appropriate fields in order form, include as much detail as possible
- 8. Email the completed order form, with any attachments, to sbureau@mcad.edu
- · We will cancel your order if we are missing information, if your file is incorrect, or otherwise unable to be cut
- We may have questions, or run into issues while printing, *please keep an eye on your MCAD email*, we will contact you there if we need any additional information, or need you to resubmit the order
- Once your job is complete, we will charge your PaperCut account/department listed on the order form (please
  ask for a quote in your email order if necessary prior to cutting)
- · You will receive an email when the job is complete and ready for pick up form the shelf outside of the SB
- You may use your own paper or vinyl (we may ask to see a sample before approving) just let us know in your email when you will be dropping it off, and be sure to label the package with your name
- You must provide at least 10% extra length for customer supplied vinyl and paper to account for testing and miscuts (these can happen frequently with longer files)
- Weeding = removing negative space from vinyl (we will not weed text under 36pt sans/48pt serif)
- Taping = necessary to apply intact design to final surface (surface must be smooth, clean, and dry)
- We do not install vinyl (see intranet for tips)
- We encourage you to set up an appointment to discuss your project

FOR BEST RESULTS: DOWNLOAD AND OPEN ORDER FORM WITH ADOBE ACROBAT

## SILHOUETTE CUTTER

## VINYL AND PAPER "DIE CUTTING"

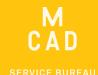

If this project is for a class assignment **NEEDED BY** Name: Course Name: Date: MCAD Username: Instructor: Time: Charge to: (department, personal, group, etc) PLEASE NOTE: WE WILL NOT ALTER YOUR ARTWORK IN ANY WAY. FILE(S) MUST BE CUT READY FILE MUST BE VECTOR IMAGE CREATED WITH ILLUSTRATOR. OUTLINE FONTS/STROKES. NO OVERLAPPING PATHS. File/Folder Name: Number of Artboards/Files in Folder: Total Design Dimensions: Number of Copies (if applicable): Vinyl Cutting - \$4.32/square foot (Max 23.5x48") Transfer tape included Vinyl Color: Weeding -\$2.88/square foot (We reserve the right to refuse this service if design is deemed too intricate) Paper Cutting - \$1.44/square foot (Max 23.5x23.5") Paper Type: Keep counterforms NOTES AND ADDITIONAL INFORMATION If you have multiple files, you can list the file names and dimensions here

Please pay attention to our standard turnaround times. 3 business days for full cut/weed/tape. **NO RUSH JOBS**All bulk requests should be scheduled in advance, turnaround times can be up to 5 business days. **20FT TOTAL LENGTH MAX.** 

TOTAL INCHES CUT WEEDING/TAPING TOTAL COST PAID?

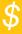